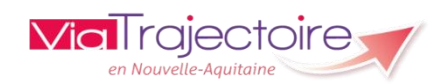

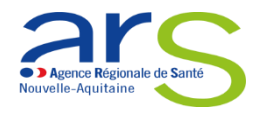

# **PREMIERE CONNEXION MEDECIN LIBERAL PAR CARTE CPS**

**V.10**

## 1. **Allez sur la page ViaTrajectoire en saisissant l'URL suivante** :

[http://viatrajectoire.fr](http://viatrajectoire.fr/)

# **2. Vérifiez que votre carte CPS est bien connectée puis :**

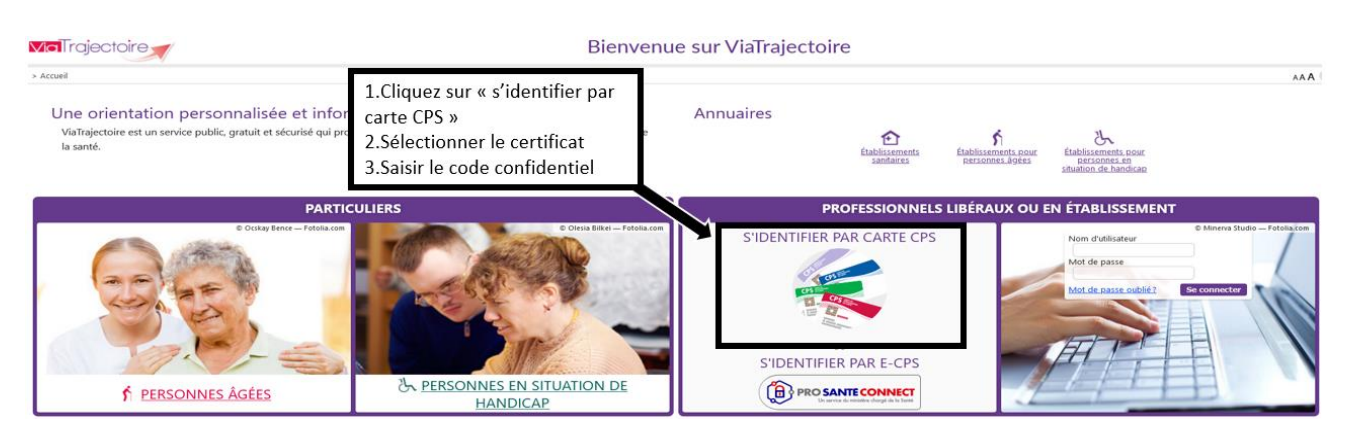

#### **3. Renseignez des informations complémentaires afin de créer votre compte.**

# Ces informations sont à renseigner dans le cadre de la première connexion uniquement. Vous devez créer un mot de passe. Celui-ci vous servira dans le cas où vous souhaiteriez vous connecter sans votre carte CPS, une prochaine fois.

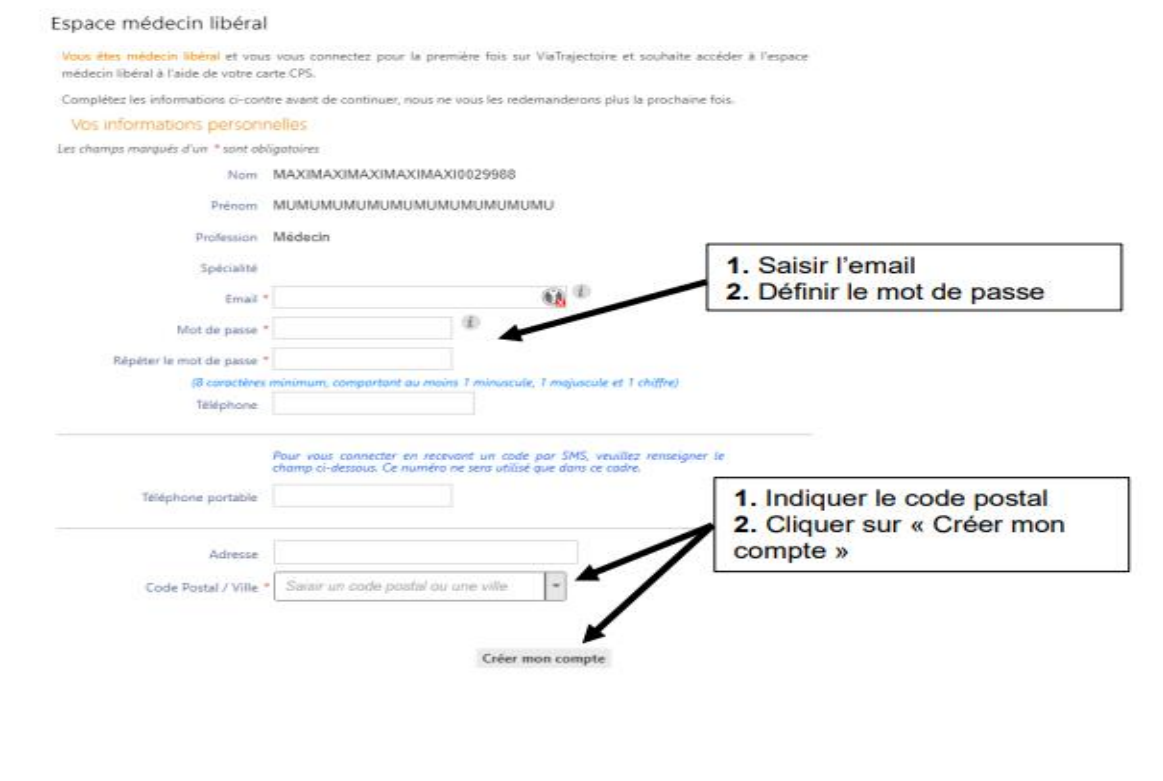

### **4. Validation de l'adresse mail**

Dès que votre compte est créé, merci de valider l'adresse mail renseignée en cliquant sur le lien de validation, envoyé automatiquement par « no reply.trajectoire@sante-ra.fr ». (Merci de vérifier vos courriers indésirables, en cas de non-réception de ce mail de validation.

Attention : si l'adresse mail n'est pas validée, votre prochaine connexion par carte CPS ou par OTP sera impossible et les messages d'erreur suivants s'afficheront :

Vous n'avez pas d'adresse courriel valide renseignée sur votre compte.

Fermer ×

L'adresse mail de votre compte n'est pas valide Veuillez valider l'adresse mail du compte pour vous connecter.

Ok

Pour tout renseignement complémentaire, vous pouvez nous contacter aux coordonnées suivantes :

Support ViaTrajectoire Nouvelle-Aquitaine [infos@viatrajectoire-na.fr](mailto:infos@viatrajectoire-na.fr) 0805 690 656